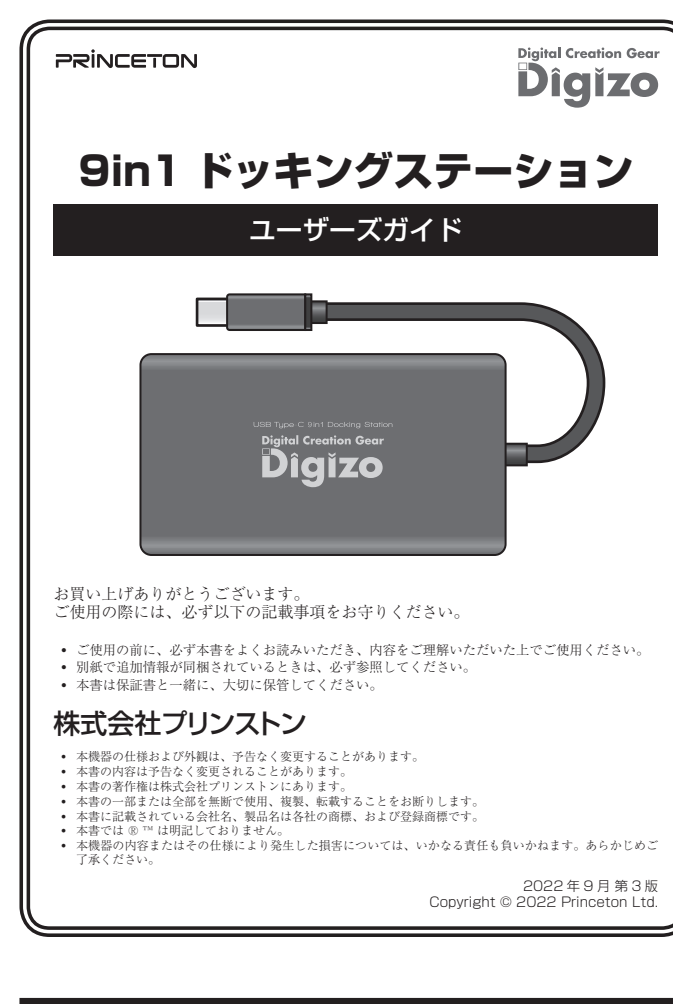

必ず[製品保証に関して]をよくお読みいただき、十分内容をご理解いただいた 。上でご使用ください

#### **困った時は?**

**製品のよくあるご質問について** 製品についてよくあるご質問を紹介しています。 URL https://faq.princeton.co.jp/

**製品情報や対応情報について** 最新の製品情報や対応情報を紹介しています。 URL https://www.princeton.co.jp/

#### **製品保証に関して**

USB Type-Cコネクターを搭載したパソコン等に USB ケーブル 1 本でいろいろな機器をつなげる 。ことができます カードスロッ SD と microSD、ポート搭載 2 を 1Gen 3.2USB、拡張用の液晶モニターはもちろん 。トもそれぞれ同時使用可能です

また、高速なギガネットワーク環境に接続することができます。

#### ■ Power Delivery (100W) に対応

パワーデリバリーに対応! 本製品を使用しながらパソコンの充電が可能です。 (※ PCへの給電は最大 90W になります。)

#### ■ マルチデスプレイで作業効率アップ

マルチディスプレイは場面に合わせて「拡張」「ミラー(複製)」から選んで変更できます。 「拡張」モードでは、Web 等で検索しながらの書類作成や、モニターを見比べながら作業が行える ので、作業効率がアップします。 また、「ミラー」モードは、プレゼンテーションなどで活躍します。

#### ■ 4K 出力に対応

HDMI からは 4K 出力 (3840 × 2160 @ 30Hz) に対応。 写真や動画を4K対応の大画面モニターやプロジェクター等で鑑賞することができます。 また、VGA ポートも搭載しフル HD 映像に対応します。

#### ■ 電源不要設計・ドライバも不要

### **テクニカルサポート**

#### Web からのお問い合わせ

URL https://www.princeton.co.jp/support/contacts

#### 株式会社プリンストン テクニカルサポート

 $\begin{array}{lll} \textcolor{red}{\textbf{11}} & \textbf{03-6670-6848} \end{array}$ -<br>1~金曜日の 9:00 ~ 12:00.13:00 ~ 17:00 ( 祝祭日および弊社指定休業日を除く)

電源不要設計で、接続するだけ。ドライバ不要ですぐに Windows/Mac/Chromebook で使用でき 。ます

#### ■ コンパクト/軽量で持ち運びに最適

ノートパソコンと一緒に持ち歩き、サッと取り付け・取り外しができて便利です。

本製品のパッケージの内容は、次のとおりです。 お買い上げのパッケージに次のものが同梱されていない場合は、販売店までご連絡く 。ださい 1 .................................................................................... 本体

ユーザーズガイド / 保証書 (本書)

#### **本製品の特長**

#### 9つの機能を搭載したオールインワンドッキングステーション

### ■ USB Type-C ポート搭載機器の機能拡張ができる

#### 本製品を使用中に発生したデータやプログラムの消失、または破損についての保証はい っかねます。定期的にバックアップを取るなどの対策をあらかじめ行ってください。 バック、破損したときなど、故障などが発生してデータが消失、誤った使い方をしたり アップがあれば被害を最小限に抑えることができます。バックアップの作成を怠ったた めに、データを消失、破損した場合、弊社はその責任を負いかねますのであらかじめご 。了承ください

本製品のご使用に際しては、この「安全上のご注意」をよくお読みのうえ、正しくお使い 本家品のこに加た席しては、この<sub>「</sub>女王王のこはふ」といい*に思いつく*に、エン・エム<br>ください。また、必要なときすぐに参照できるように、本書を大切に保管しておいてくだ 。さい

- <sup>1</sup><br>本書には、あなたや他の人々への危害や財産への損害を未然に防ぎ、本製品を安全にお 。<br>使いいただくために、守っていただきたい事項を示しています。 その表示と図記号の意味は次のようになっています。内容をよくご理解のうえ、本文をお読みください。

# **同梱品**

### **様 仕**

本製品の上に、花瓶、コップ、植木鉢、化粧品や薬品などの入った容器、アクセサリなどの<br>小さな金属物等を置かないでください。こぼれたり、中に入った場合、火災、感電の原因に  $\mathcal{O}$ 。なります

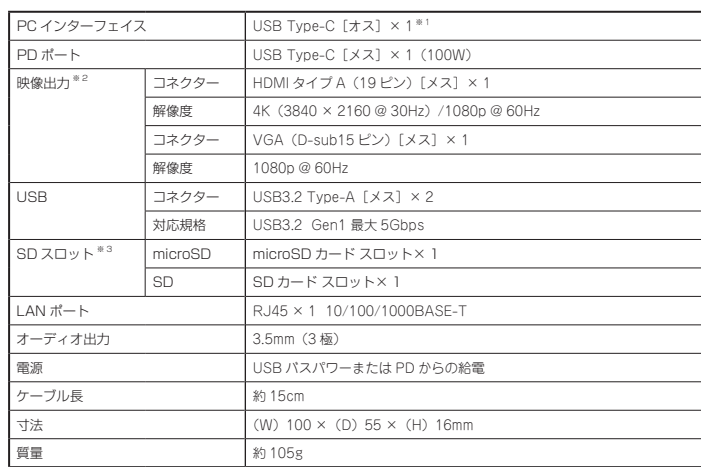

※ 1:USB Type-C ポートが DisplayPort Alt Mode に対応している必要があります。<br>※ 2:HDMIと VGAの同時出力可能。(最高解像度 1080p@60Hzまで)<br>※ 3:microSDとSDの同時使用可能。(各 256GB)

- 直射日光やストーブのような熱器具の近くなど、高温になるところに放置すると、変形や変  $\odot$ 管をまねくため、ご注意ください。 次のような場所には置かないでください。火災、感電、けがの原因になることがあります。  $\infty$ 湿気やほこりが多い場所 ぐらついた台の上や傾いた所などの不安定な場所・ 調理台や加湿器のそばなどの油煙や湯気があたる場所
- お手入れの際は、安全の為接続されている機器を取り外してください。  $\bf \bm \theta$ 汚れがひどい場合は、中性洗剤等で拭き取ってください。シンナーやベンジンなどは、絶対 。に使わないでください

長い間使用しない場合は、接続されている機器を取り外してください。

#### **対応機種**

USB Type-C DisplayPort Alt Mode に対応した Windows PC, Mac. Chromebook

#### **OS 対応**

Windows 10/11 (32bit/64bit) Mac OS X 10.11  $\sim$  Chrome OS (2022年6月時点)

使用上のご注意

#### 安全上のご注意

本製品をお買い上げいただき、まことにありがとうございます。

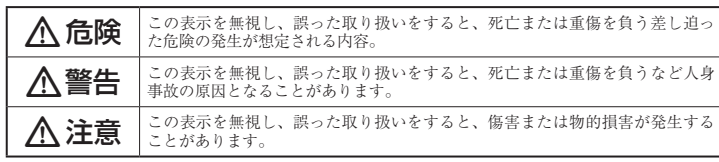

#### 図記号の意味

- 注意を促す記号( $\Delta$ の中に警告内容が描かれています。)  $\triangle$
- 行為を禁止する記号( $\bigcirc$ の中や近くに禁止内容が描かれています。)  $\circledcirc$
- 行為を指示する記号(● の中に指示内容が描かれています。)  $\mathbf{\Omega}$

# 八 危険

本製品はパソコンなどの一般的なOA 機器に使用することを目的に設計·製造  $\circledcirc$ 。されています 人命に直接関わる場所や医療機器、輸送機器などの高い信頼性が要求される用途や目的には 使用しないでください。

ご使用の際は、コピーをして必要事項をご記入ください。

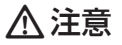

。本書に記載されている以外の機器を接続しないでください $\circ$ 。故障や火災の原因となります

#### ■ 製品保証に関して |

- 万一、正常な使用状態において製品のご購入から1年以内に製品が故障した場合は、弊社による故障の原因等の確認完了後、修理 /<br>- 製品交換対応させていただきます。なお、修理にて交換された本体および部品に関しての所有権は弊社に帰属するものといたし - ます。<br>◆ 修理/製品交換の有償無償の判断につきましては、弊社または弊社指定の保守会社により行わせていただきます。<br>◆ 保証の対象となる部分は製品部分のみで、添付品や消耗品は保証対象より除外とさせていただきます。 弊社は一切の責任を負い、間接的問わず・直接的、保証の範囲外となり、本製品の故障また使用によって生じた損害については• – かねますので、予めご了承ください。<br>• 弊社は商品どうしの互換性問題やある特定用途での動作不良や欠陥などの不正確な問題に関する正確性や完全性については、黙<br>ついて一切の責任を負いません。<br>ついて一切の責任を負いません。 • 一度ご購入いただいた商品は、弊社にて商品自体の不良が確認されない限り、返品または交換はできません。対応機種間違いに<br>- よる返品はできませんので予めご了承ください。<br>■ 保証期間内であっても、次の場合は保証対象外となり有償修理となります。 • ご購入履歴が確認できない場合。<br>• 保証書のご提示がない場合。または記入漏れ、改ざん等が認<br>• 取扱説明書記載の動作条件ならびに機器設置環境を満足して<br>• Pを払い場合。<br>• 誌書公式後は法の不備等、使用方法および損傷。<br># 証明及換によって生じた故障および損傷。<br>– 取り扱いによって生じた故障および損傷。 • お客様が独自にインストールされたソフトウェアに起因して • オークションなどの個人取引や中古品として製品を入手した<br>• 生じた故障および損傷。 • お客様の故意または重過失により生じた障碍に影響のない外<br>• お客様の意会が主張に当たり生じた故障および損傷。<br>・接続している他の機器に起因して生じた故障および損傷。<br>• 接続し上げ後の輸送や移動による落下、水などの液体こぼれ、<br>+ な災害なお取り扱い、または使用の誤りにより生じた<br>放災・地震、水害、塩害、落雷、落て少他天地異変、異常電圧<br>などにより生じた故障および損傷。 ■ 保証期間内であっても、次の場合は無償 / 有償問わず一切の保証はありません。<br>• 盗難された場合。 **• 紛失した場合。** ■ お買い上げ製品の故障もしくは動作不具合により、その製品を使用したことにより生じた直接、囲接の損害、HDD 等記憶媒体・<br>- 記憶装置に記憶されたデータ、プロダラムならびに設定内容の消失、破損、変更等により生じる損害、逸失利益、ダウンタイム(機<br>を含むシステムのデータ、プロダラム、またはそれらを修復する際に生じる費用(人件費、交通費、復旧費)等、一切の損害に<br>を含むシステムのデータ、プロダラム、またはそれらを修復する際に生じる費用( さ弊社は、その責任を負いません。また、限定保証の明記がされているい場合であっても、確実社は、契約上または法律上の<br>き弊社は、その責任を負いません。また、限定保証の明記がされていない場合であっても、弊社は、契約上または法律上の 。切の責任を負いかねます ■ 弊社は、製品を運用・使用した結果生じるあらゆる影響につき、一切の責任を負いかねますので予めご了承ください。 ■ 消費者契約法等により弊社が賠償責任を負うこととなる場合、弊社はお客様が購入された弊社製品などの価格相当額を超えて賠<br>- 償責任を負うものではありません。 ■ 製品修理に関して ■ • 保証期間内の修理は、弊社テクニカルサポートまでご連絡いただいた後、故障品を弊社まで送付していただきます。故障品送付<br>- の際、弊社までの送料はお客様のご負担となりますことを予めご了承ください。修理完了品または代替品をご指定の場所にご送<br>- 付させていただきます。 。商品貸し出し等はいかなる場合においても一切行っておりません・動作確認作業中および修理中の代替品• • お客様に商品が到着した日から1週間以内に、お客様より弊社に対して初期不良の申請があった場合で、なおかつ弊社側の認定が<br>- なされた場合にのみ初期不良品として、正常品もしくは新品との交換をさせていただきます。その際はご購入時の梱包、箱、保<br>- 証書などの付属品等が全て揃っていることが条件となります。 ● 製造終了等の理由によりあって、つここの本日にネッチナ。<br>• 製造終了等の理由により交換商品が入手不可能な場合には同等品との交換となります。
- お客様の設定、接続等のミスであった場合、また製品の不良とは認められない場合は、技術料およびチェック料をいただく場合<br>- がございますので予めご了承ください。
- お客様の御都合により、有料修理の撤回・キャンセルを行われた場合は技術作業料および運送料を請求させていただく場合がご<br>- ざいますので予めご了承ください。 • サポートスタッフの指示なく、お客様の判断により製品をご送付いただいた場合で、症状の再現性が見られない場合、および製<br>- 品仕様の範囲内と判断された場合、技術手数料を請求させていただく場合がございますので予めご了承ください。

# ▌ 製品/お問い合わせに関して │

#### **■テクニカルサポート・商品および保証に関するお問い合わせ先**

#### **Web からのお問い合わせ**

#### URL https://www.princeton.co.jp/support/contacts

#### 株式会社プリンストン テクニカルサポート

**114 03-6670-6848** ※ つながらない場合は、E-mail でのお問い合わせもご利用ください。 受付:月曜日~金曜日の 9:00 ~ 12:00、13:00 ~ 17:00 (祝祭日および弊社指定休業日を除く)

# **製品保証規定**

# 保証期間: 1年保証

- お買い上げいただいた製品が、取扱説明書等に従った正常な使用状態で万一故障した場合に、本
- 保証規定に従い無料にて故障の修理をいたします。<br>● 修理の際には製品と本保証書をご提示または添付の上、ご依頼ください。
- 保証期間内であっても、次の場合には有償修理となります。
	-
	- 1) ご購入履歴が確認できない場合。<br>2) 本保証書のご提示がない場合。または記入漏れ、改ざん等が認められた場合。
	- 弊社もしくは弊社指定保守会社以外での修理、調整、改造、部品交換に起因する故障および損傷。
- 4) 接続している他の機器に起因して生じた故障および損傷。<br>5) お買い上げ後の輸送や移動による落下、水などの液体こぼれ、水没等不適当なお取り扱い、または使用上の誤<br>りにより生じた故障および損傷。
- 。<br>8) 水災 地震 水害 塩害 茨雷 その他王地異変 異堂雷圧などにより生じた故障および損傷<br>- 8) 水災 地震 水害 塩害 茨雷 その他王地異変 異堂雷圧などにより生じた故障および損傷
- 
- 7) 寿命を有する部品や消耗品(バッテリー、乾電池等)の自然消耗、摩耗、劣化等による場合。<br>● 本保証書は、日本国内においてのみ有効です。(This warranty is valid only in Japan) ● 製品保証に関しての記載も併せてご覧ください。
- 

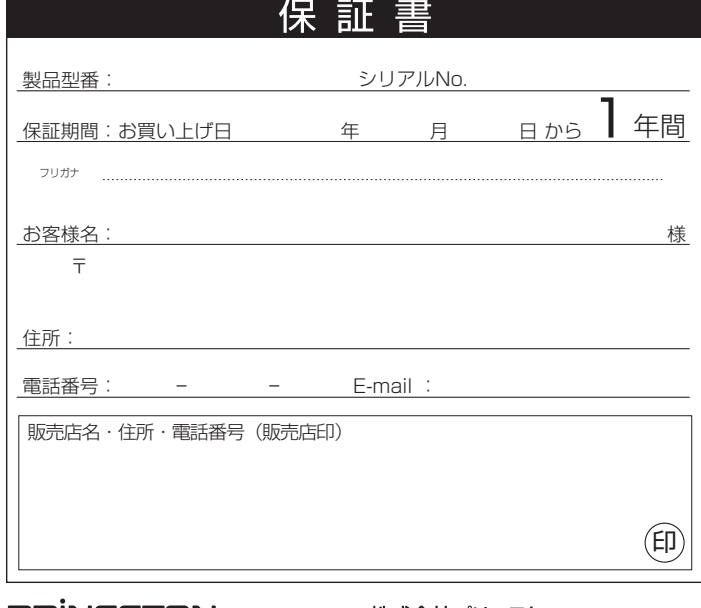

**PRINCETON** 

- **不警告**
- 万一、次のような異常が発生したときは、そのまま使用したり、パソコンに接続しないでく  $\infty$ 。ださい ・煙が出ている、変な匂いがするなど異常のとき。 。内部に水や金属物が入ってしまったとき・ 落としたり、破損したとき。 このような異常が発生したまま使用していると、火災や感電の原因になります。接続されて<br>いる機器を取り外し、煙が出なくなるのを確認してから販売店に修理を依頼してください。 。お客様による修理は危険ですから絶対におやめください 本製品を分解、改造しないでください。本製品の火災、感電、破損の原因になります。  $\circledR$ この機器を水などの液体で濡らさないでください。  $\circledcirc$ 成雷や故障の原因になります。

調理台のそばなど油煙が当たる場所、浴室等、湿気の多い場所では使用しないでください。  $\circledcirc$ 火災、感電の原因になります。

コネクターには異物を挿入しないでください。  $\circledcirc$ 火災、感電、故障の原因になります。

 $\mathbf Q$ 

 $\blacksquare$ 

本製品を落とす、ものをぶつけるなどの衝撃が加わった場合や破損した場合は、使用を中止<br>して、販売店にご連絡ください。そのまま使用を続けると、感電、火災の原因になります。

# **各部の主な名称**

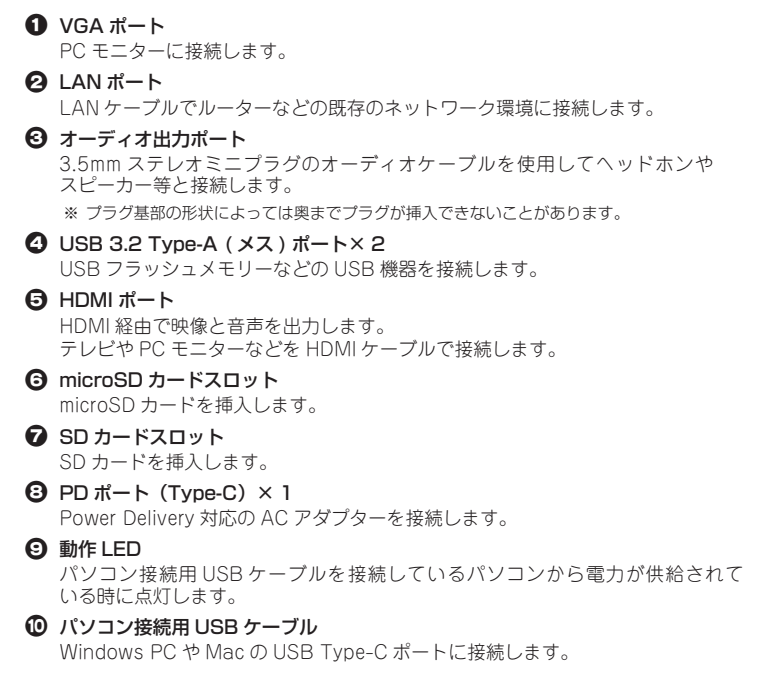

Windows PC や Mac、Chromebook の USB ポートに本製品 を接続することで HDMI および VGA の映像出力ポートや有線 LAN ポート、USB ポートを増設できます。

# **機器の接続**

#### HDMI ケーブルまたは VGA ケーブルを使用して、出力先の映像機器と接続します。 HDMI ポートを使用する場合、音声の出力も可能です。 HDMI や VGA に接続した映像機器 (TV / PC モニター) は自動で検出されます。 元のパソコン画、か ) ミラー ( 増設した映像機器は元々使用していたパソコン画面と同じ画面を表示させる画面複製 。面と隣接させる画面拡張で使用できます

| ※ HINT Windows で使用する場合、接続先の機器を認識すると自動的にディスプレイの設定画面が表示される場合があります。

#### Windows の画面出力設定

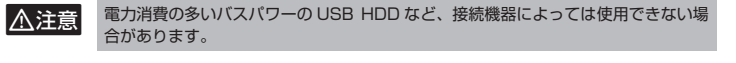

#### LAN ポートについて

LANケーブルでルーターなど の既存のネットワーク環境に 接続します。 LANポートを搭載していない ノートパソコンやタブレット でも、有線 LAN 接続が可能 になります。

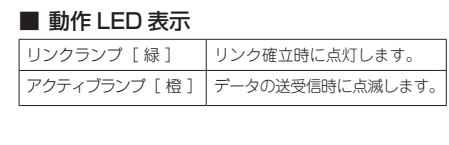

#### HDMI ポート/VGA ポート

パソコンの画面を出力先の映像機器画面へ拡張したり複製することができます。

• 1080p 以下の映像出力時は HDMI と VGA から同時出力が可能です。同時出力 **A注意** 時は同じ画面の表示のみ対応です。 USB Type-C DisplayPort Alt Mode に対応した Windows PC、Mac、 <u>ここと、ことには、こことにはない</u><br>Chromebook でのみ動作します。

#### SD / microSD カードスロット

SD メモリーカードおよび microSD メモリーカードのカードリーダーとして使用する ことができます。 (SD / microSD カードスロットは同時使用可能です。)

• メモリーカードの向きに注意して挿入してください。 **八注意** • メモリーカードを無理に押し込まないでください。

設定画面の「ディスプレイ」から『表示画面を複製する』を選択します。 設定画面では、モニターごとに解像度や明るさなどを変更することができます。 から設定変更する側】2【または】1【設定画面上部に表示されている画面アイコン、設定変更する際は のアイコンを選択(青色に表示)して、設定画面内の「明るさ」や「解像度」などの項目を設定してく 。ださい

#### ■ 画面拡張の設定方法

設定画面の「ディスプレイ」から『表示画面を拡張する』を選択します。 設定を変更すると、設定画面上部の画面アイコンが【1 | 2】表示に変わります。

#### Mac OS の画面出力設定

-<br>• 使用する OS のパージョンによっては、画面表記や操作手順が変わる場合がございます。  $\sqrt{\frac{N_{\rm HINI}}{N_{\rm HINI}}}$ • 詳しい設定方法につきましては、OS のヘルプを参照してください。

#### ■ 設定画面の表示方法

『システム環境設定』から『ディスプレイ』→『ディスプレイ設定』の順に選択するか、メニューバー ディ』→『"画面ミラーリング『を表示して』コントロールセンター『アイコンまたは』ディスプレイ『の スプレイ"環境設定』の順に選択して、ディスプレイの設定画面を表示します。 。ディスプレイの設定画面左側に接続中の映像機器の名称が表示されます 設定を変更する映像機器を選択して『使用形態』から画面の出力/表示方法を変更することができます。

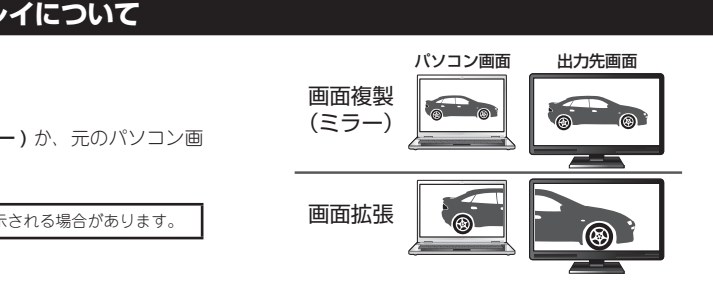

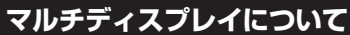

■ 1080p 以下の映像出力時のみ HDMI と VGA から同時出力が可能です。 。同時出力時は同じ画面の表示のみ対応です

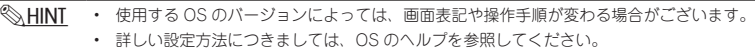

#### ■ 設定画面の表示方法

デスクトップ上で右クリックして、コンテキストメニューから「ディスプレイ設定」を選択します。

#### ■ 画面複製 (ミラー) の設定方法

1080p 以下の映像出力時は HDMI と VGA から同時出力が可能です。同時出力時は △注意 。同じ画面の表示のみ対応です

• USB Type-C ⇔ USB Type-A 変換アダプターは対応 。しておりません 各機器と本製品の接続には、別途ケーブルが必要です。 。ご利用の環境に合わせてご用意ください 本製品を経由して接続パソコンへの電源供給を行う場• 合は純正のケーブルや電源アダプターをご使用くださ

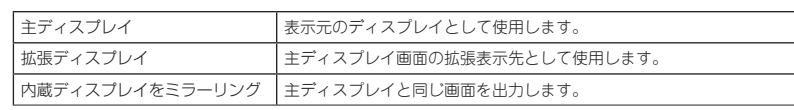

使用する OS のバージョンおよび設定によっては、メニューバーのアイコンから 「拡張表示」と「ミラー I ⊗HINT リング」を切り替えることができます。

#### Chromebook の画面出力設定

#### ■ 設定画面の表示方法

- 1. 右下の時刻を選択すると、各種メニューが表示されますので、右上の [設定] を選択します。
- 2. 設定画面が表示されたら、左のメニューから [ デバイス ] を選択し [ ディスプレイ ] を選択します。
- 3. 画面を複製する場合は、「内蔵ディスプレイをミラーリング〕にチェックをつけます。
- 

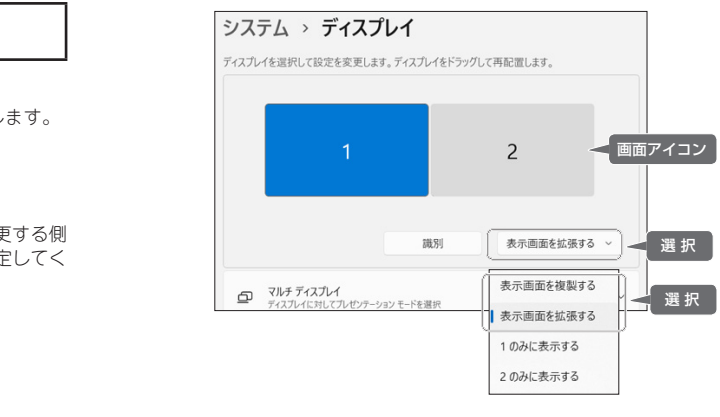

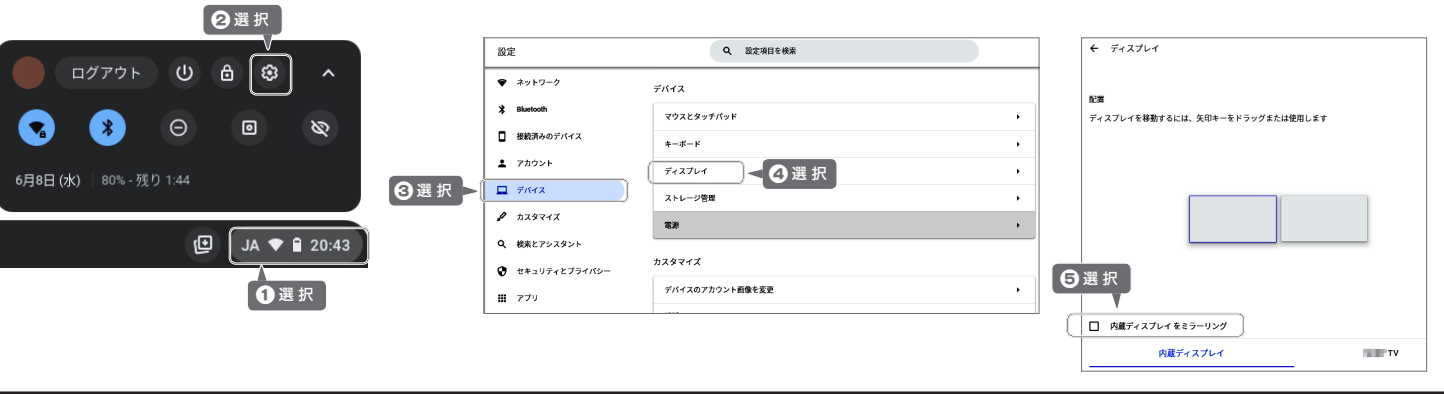

# **困ったときは?**

#### 2 HDMI から映像が出力されません。

▲ お使いのパソコンがUSB Type-C DisplayPort Alt Modeに対応しているか確認してください。 HDMI 映像出力には DisplayPort Alt Mode への対応が必要です。DisplayPort Alt Mode に の設定を有効にしないと使用できない機 Mode Alt DisplayPort、対応しているパソコンでも 種もありますのでご注意ください。

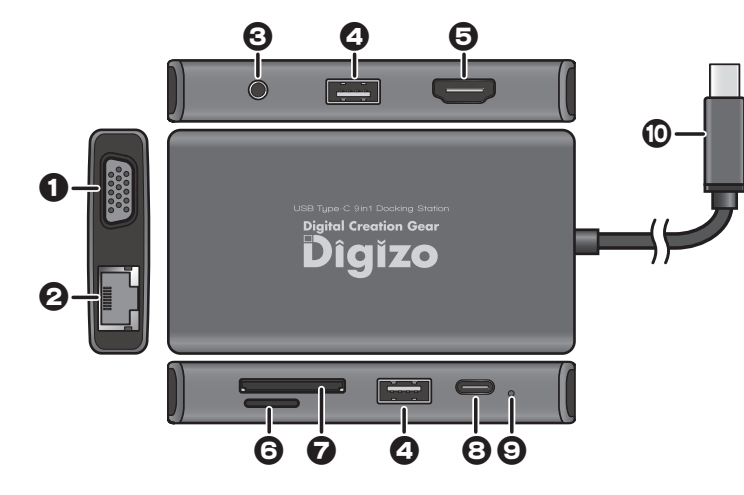

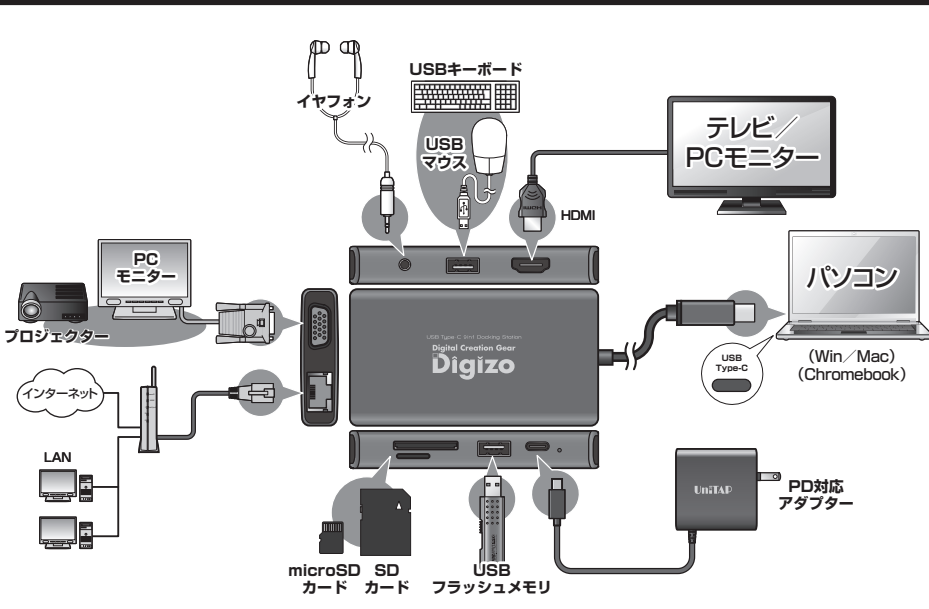

## USB ポートについて

。い

**A注意** 

USB フラッシュメモリーや USB マウスの接続など、パソコンに搭載されている USB ポートと同様に使用することができます。

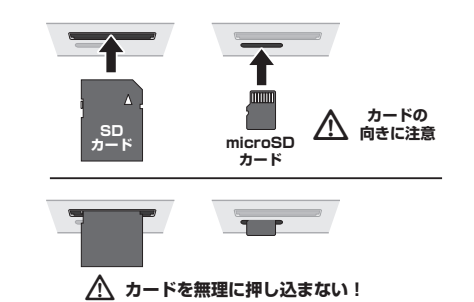

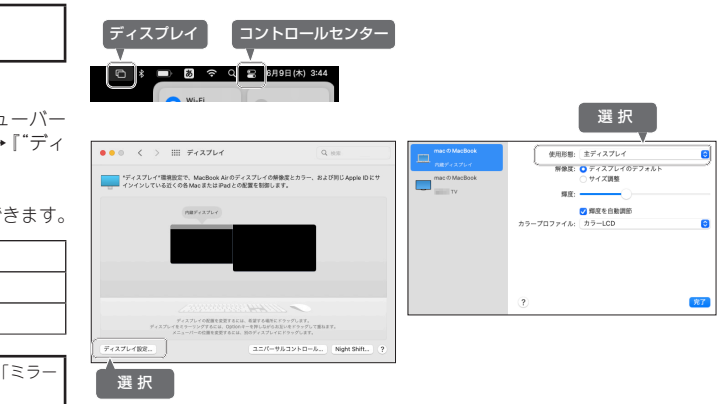

#### 2 HDMI と VGA から同時に映像が出力されません。